## **How to access Late Add/Drop Form**

1. Go to the MyPortal website at [myportal.fhda.edu](http://myportal.fhda.edu/) Log onto MyPortal using your Campuswide ID and Password.

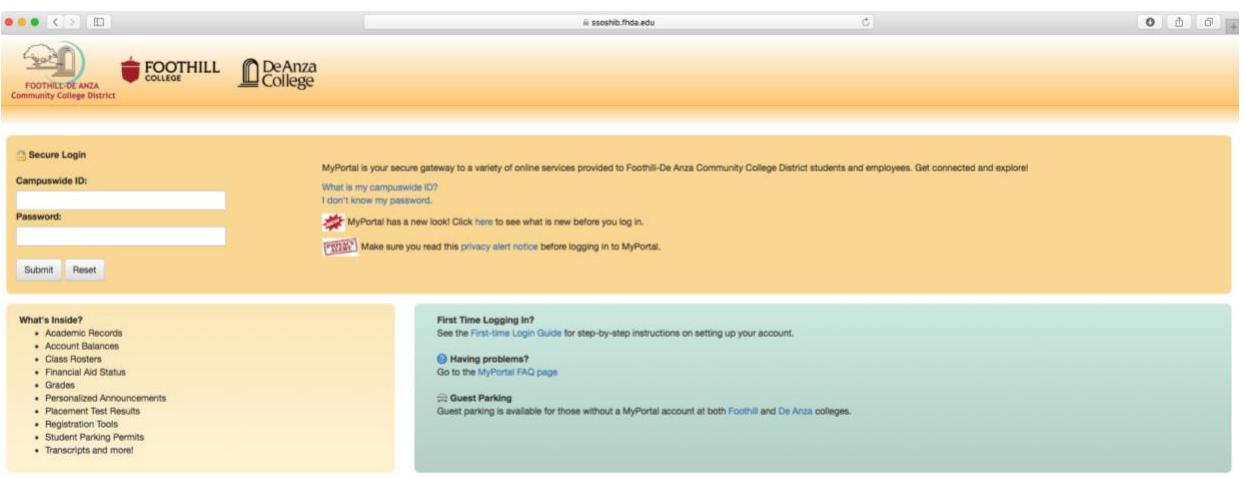

2. Go to the **Apps** link located on the left side of the page. Then scroll down until you see the **Faculty** header. Under **Faculty,** click on the **Foothill Faculty Online Forms** application.

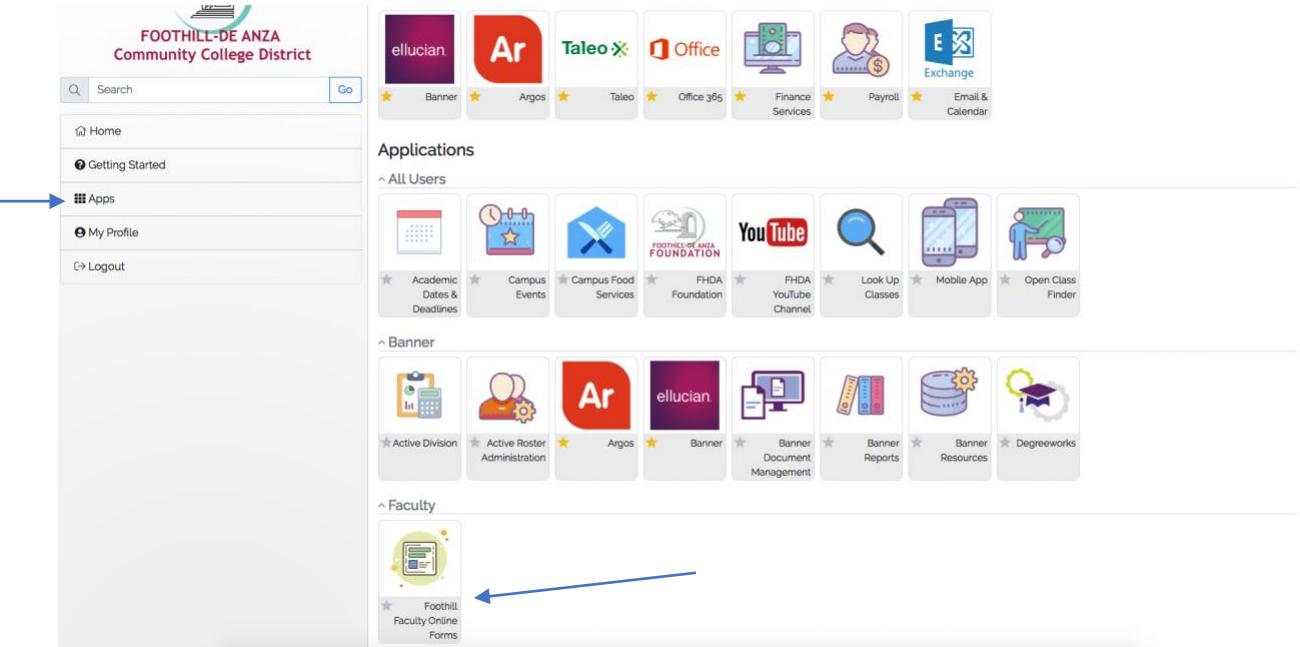

3. You will be directed to the **FHDA Faculty Online Forms** webpage. Here you will find a link to the Instructor Petition for Late Add/Drop Student and the Incomplete Contract. Click on the link to complete the form.

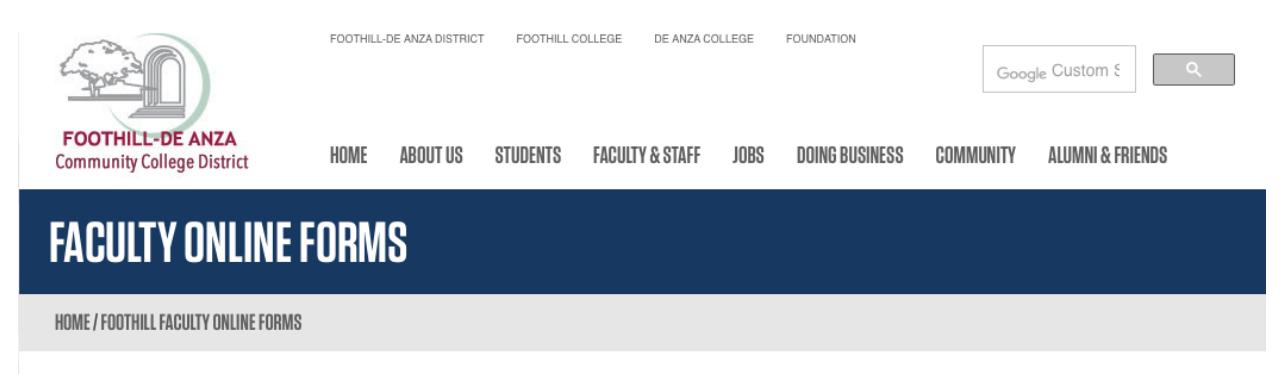

Instructor Petition for Late Add/Drop Student

**Incomplete Contract**